## General Inquiries <a href="#"><docomo Information Center></a>

(Business hours: 9:00 a.m. to 8:00 p.m.)

## 0120-005-250 (toll free)

- Service available in: English, Portuguese, Chinese, Spanish.
- \* Unavailable from part of IP phones.

(Business hours: 9:00 a.m. to 8:00 p.m. (open all year round))

■ From DOCOMO mobile phones (In Japanese only)

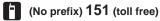

\* Unavailable from land-line phones, etc.

■From land-line phones (In Japanese only)

0120-800-000 (toll free)

**%** Unavailable from part of IP phones.

- Please confirm the phone number before you dial.
- For Applications or Repairs and After-Sales Service, please contact the above-mentioned information center or the docomo Shop etc. near you on the NTT DOCOMO website.

Repairs

■From land-line phones (In Japanese only)

(Business hours: 24 hours (open all year round))
■From DOCOMO mobile phones

(No prefix) 113 (toll free)

\* Unavailable from land-line phones, etc.

W Unavailable from part of IP phones.

0120-800-000 (toll free)

(In Japanese only)

NTT DOCOMO website http://www.nttdocomo.co.jp/english/

For loss, theft, malfunction, and inquiries while overseas (24-hour reception)

■From DOCOMO mobile phones

International call access code for the country you stay

-81-3-6832-6600\* (toll free)

- \*You are charged a call fee to Japan when calling from a land-line phone, etc.
- If you use SH-08E, you should dial the number +81-3-6832-6600 (to enter "+", touch and hold "0").
- ■From land-line phones <Universal number>

Universal number international prefix

-8000120-0151°

- \* You might be charged a domestic call fee according to the call rate for the country you stay.
- ※ For international call access codes for major countries and universal number international prefix, refer to DOCOMO International Services website.
- If you lose your tablet or have it stolen, immediately take the steps necessary for suspending the use of the tablet.
- If the tablet you purchased is damaged, bring your tablet to a repair counter specified by DOCOMO after returning to Japan.

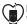

Don't forget your mobile phone... or your manners!

When using your mobile phone in a public place, don't forget to show common courtesy and consideration for others around you.

Sales: NTT DOCOMO, INC.
Manufacturer: SHARP Corporation

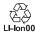

'13.7 (1st Edition) 13H YI101①

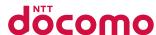

# AQUOS PAD SH-08E

**INSTRUCTION MANUAL** '13.7

#### Introduction

Thank you for purchasing "SH-08E".

Be sure to read this manual before and during use to ensure proper operation.

## **Checking operation method**

## Quick Start Guide (Basic package) (in Japanese only)

This guide describes operations of basic functions.

## User's Manual (App of the tablet) (in Japanese only)

This manual describes detailed guidance and operations of functions.

In the home screen, [\(\begin{align\*} \ext{\text{\tinx}\text{\text{\text{\text{\text{\text{\text{\text{\text{\text{\text{\text{\text{\text{\text{\text{\text{\text{\text{\text{\text{\text{\text{\text{\text{\text{\text{\text{\text{\text{\text{\tinx}\text{\text{\text{\text{\text{\text{\text{\text{\text{\text{\text{\text{\text{\text{\text{\text{\text{\text{\text{\text{\text{\text{\text{\text{\text{\text{\text{\text{\text{\text{\text{\tinx}\text{\text{\text{\text{\text{\text{\text{\text{\text{\text{\text{\text{\text{\text{\text{\text{\text{\text{\text{\text{\text{\text{\text{\text{\text{\text{\text{\text{\text{\text{\text{\tinx}\text{\text{\text{\text{\text{\text{\text{\text{\text{\text{\text{\text{\text{\text{\text{\text{\text{\text{\text{\text{\text{\text{\text{\text{\text{\tint{\text{\text{\text{\text{\text{\tin\text{\text{\texi}\text{\text{\text{\text{\text{\text{\text{\text{\texi}\text{\text{\texi}\tint{\ti}}}\tinttiftet{\text{\text{\text{\text{\text{\text{\text{\text{\

To display help: [三] ト [ヘルプ] (Help)

#### User's Manual (in PDF format)

This manual describes detailed guidance and operations of functions.

Download from the DOCOMO website http://www.nttdocomo.co.jp/english/support/trouble/ manual/download/index.html

% The URL and contents of this manual are subject to change without prior notice.

- The screens and illustrations in this manual are shown as examples. The actual screens and illustrations may differ.
- The explanations in this manual are based on the case when the home app is docomo Palette UI. If you change the home app, operation procedures etc. may be different from the explanations of this manual.
- Note that "SH-08E" is referred to as "tablet" in this manual.
   This manual refers to microSD Card, microSDHC Card or
- microSDXC Card as "microSD Card" or "microSD".
- Reproduction of this manual in part or in whole is prohibited.
- The contents of this manual are subject to change without prior notice.

## Basic package

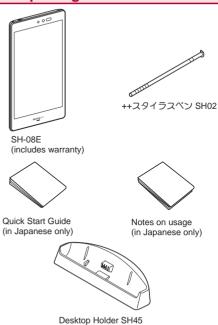

• For details on other optional parts @P. 82

(includes warranty)

## **Precautions (ALWAYS FOLLOW** THESE DIRECTIONS)

■ Refore use, read these "Precautions" carefully and use your tablet properly

Keep this manual in a safe place for future reference.

• These precautions contain information intended to prevent bodily injury to the user and to surrounding people, as well as damage to property, and must be observed at all times.

The following symbols indicate the different degrees of injury or damage that may occur if information provided is not observed and the tablet is used improperly.

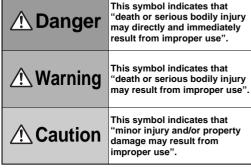

The following symbols indicate specific directions.

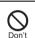

#### Indicates a prohibited action.

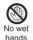

Indicates not to handle the device with wet hands.

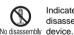

Indicates not to disassemble the

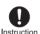

Indicates that instructions specified are compulsory (must be followed).

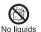

Indicates not to use the device near water or get it wet.

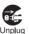

Indicates that the power cord must be unplugged from the outlet

"Precautions" is explained in the following seven sections.

• Handling the tablet, adapters, desktop holder, docomo mini UIM card and stylus pen (general) . . . . . . . . . . . . P. 4 Handling the tablet . . . . . . . . . . . . . . . . . . P. 5 Handling adapters and desktop holder . . . . . . . . . . . . P. 6 Handling docomo mini UIM card . . . . . . . . . . . . P. 6 Handling near electronic medical equipment . . . . . . . . P. 7

Handling the tablet, adapters, desktop holder, docomo mini UIM card and stylus pen (general)

## ♠ Danger

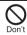

Do not use, store or leave the equipment in locations subject to high temperatures (near a fire or heating unit, in a kotatsu, under direct sunlight, inside a vehicle on a hot day, etc.). May cause fires, burns or bodily injury.

Do not place the equipment inside cooking appliances such as microwave ovens or pressure cookers.

May cause fires, burns, bodily injury or electric shock Do not attempt to disassemble or modify the

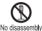

equipment. May cause fires, burns, bodily injury or electric shock

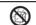

Do not get the equipment wet with water, drinking water, pet urine, etc.

No liquids

May cause fires, burns, bodily injury or electric shock. Refer to the following for details on waterproofness. ## "Waterproof/Dustproof" on P. 10

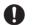

Use only adapters specified by NTT DOCOMO for use with the tablet

Instruction

May cause fires, burns, bodily injury or electric shock.

## 

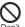

Do not subject the equipment to strong force or impacts or throw it.

May cause fires, burns, bodily injury or electric shock.

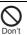

Do not allow conductive materials (such as metal objects and pencil lead) to come into contact with the charger terminal, power supply terminal. external connector terminal or earphone/ microphone terminal. In addition, do not insert such objects.

May cause fires, burns, bodily injury or electric shock.

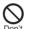

Do not cover or wrap the equipment with bedding etc. when using or charging.

May cause fires or burns

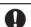

Be sure to turn off the tablet and not to charge the battery in locations such as gas stations where flammable gas is generated. May cause a gas explosion or fire.

Instruction

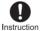

If you notice anything unusual, such as an unusual odor, overheating, discoloration or deformation during use, charging or storage, immediately follow the instructions below.

- Unplug the power plug from the outlet or cigarette lighter socket.
- Turn off the tablet.

May cause fires, burns, bodily injury or electric shock.

## ♠ Caution

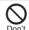

Do not leave the equipment on unstable surfaces. such as on a wobbly table or sloped surface. May fall and cause injury.

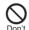

Do not store the equipment in locations that are subject to humidity, dust or high temperatures. May cause fires, burns or electric shock.

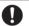

Instruction

If being used by a child, have a guardian teach him/ her the proper handling procedures. In addition, check that the child is using the equipment as directed.

May result in bodily injury etc.

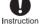

Keep the equipment out of the reach of young

A young child may swallow the equipment or suffer bodily injury etc.

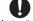

Instruction

Be very careful when using the tablet connected to adapters repeatedly or for long periods of time.

The tablet or adapters may become warm if you watch TV etc. for a long time while charging.

Touching high temperature areas for a prolonged period of time may cause skin irritations, itchiness or low-temperature burns in some people.

## Handling the tablet

The following is the type of the internal battery built into the tablet.

| Label    | Battery type |
|----------|--------------|
| Li-ion00 | Lithium-ion  |

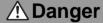

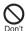

Do not throw the tablet into a fire

The internal battery may catch fire, explode, overheat or leak.

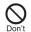

Do not puncture, hit with a hammer or step on the tablet.

The internal battery may catch fire, explode, overheat or leak.

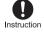

If the battery fluid etc. comes into contact with your eyes, do not rub your eyes but immediately rinse your eyes with clean water. Then seek prompt medical treatment.

May result in loss of evesight.

## ♠ Warning

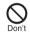

Do not aim the infrared port towards the eyes. May cause eye injury.

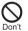

Do not aim the infrared port towards home electric appliances with an infrared device during infrared communication.

May interfere with the operation of infrared devices and cause an accident.

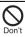

Do not point the illuminated light directly at someone's eves. Especially when you shoot still pictures or videos of young children, keep 1 m or more distance from them.

Do not use Mobile light near people's faces. Eyesight may be temporarily affected leading to accidents.

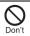

Do not allow water or other liquids, metal. flammable material or other foreign objects to enter the docomo mini UIM card slot or microSD Card slot on the tablet.

May cause fires, burns, bodily injury or electric shock.

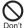

Do not shine the light at anyone driving a car or other vehicles.

May prevent a driver from driving safely and cause a traffic accident

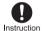

Turn off the tablet in areas where the use of mobile phones is prohibited, such as in aircraft or hospitals. May interfere with the operation of electronic devices and electronic medical equipment.

Follow the instructions given by the respective medical facilities regarding the use of mobile phones on their premises. Actions such as using a mobile phone aboard aircraft are prohibited and punishable by law.

However, follow the instructions on use of the tablet given by the airline if the tablet can be used aboard aircraft by setting the tablet not to emit radio wave etc.

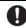

Instruction

Keep the tablet away from the ears during a call in which hands-free is set or while the ringtone is ringing. When you attach the earphone/microphone etc. to the tablet to play games, music, etc., do not make the volume too loud

Excessively high volume may damage your hearing. Also, it may prevent you from hearing ambient sounds and cause an accident.

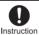

If you have a weak heart, take extra precautions when setting functions such as the vibrator and ringtone volume for incoming calls. May have harmful effects on your heart.

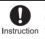

If you are using electronic medical equipment. contact the respective manufacturer or dealer to check whether the operation of the equipment is affected by signals.

May interfere with the operation of electronic medical equipment etc.

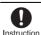

Turn off the tablet near high-precision electronic devices or devices that use weak electronic signals. May interfere with the operation of electronic devices

Take particular care with the following devices Hearing aids, implanted cardiac pacemakers, implanted cardioverter-defibrillators or other electronic medical equipment. Fire alarms, automatic doors, and other equipment controlled by electronic signals. If you use an implanted cardiac pacemaker, implanted cardioverter-defibrillator or other electronic medical equipment, contact the respective manufacturer or dealer to check whether the operation of the equipment is affected by signals.

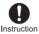

If the display part or camera lens is damaged, be careful of broken glass and the exposed inside of the tablet.

Tape is pasted on the back of the display while the surface of the display is covered by a protective film and the surface of the camera lens is covered by a plastic panel so as to minimize the possibility of glass scattering. However, touching the broken or exposed parts may cause bodily injury.

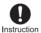

If the internal battery leaks or emits an unusual odor, immediately stop using the tablet and move it away from any naked flames or fire.

The battery fluid is flammable and could ignite, causing a fire or explosion.

## **∕** Caution

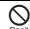

Do not swing the tablet by its antenna etc.

May hit you or others around you, resulting in bodily injury.

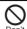

Do not use a damaged tablet.

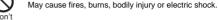

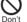

For using a motion sensor and geomagnetic sensor, check the safety around, hold the tablet and do not swing them more than necessary.

May cause injury etc. If the display is broken and the liquid crystal then

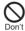

leaks, do not get the liquid on your skin (face, hands, etc.).

May result in loss of eyesight or harm to your skin. If the liquid comes into contact with your eyes or mouth, immediately rinse your eyes or mouth with clean water and see a doctor.

If the liquid comes into contact with your skin or clothes, immediately wipe it off with alcohol, and wash with water and soap.

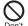

The surface of the display is covered with a protective film for ensuring the security against any damages caused by the tablet being dropped or receiving a strong impact etc. Do not remove the film forcibly or damage it.

Using the tablet with the film removed may damage the display and cause bodily injury.

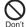

Do not dispose of the tablet in ordinary garbage.

May cause fires or damage to the environment. Take the unnecessary tablet to a sales outlet such as a docomo Shop or follow the instructions by a local institution that handles used tablets

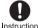

If you use the tablet in a vehicle, contact the vehicle manufacturer or dealer to check whether the

operation of the vehicle is affected by signals. May interfere with the operation of electronic equipment in some vehicle models. In this case, stop using the tablet,

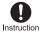

Use of the tablet may cause skin irritations such as itchiness, rashes or eczema in some people. If this occurs, immediately stop using the tablet and seek medical treatment.

For details on materials of each part @"Material list" on P. 7

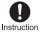

Look at the display in a well-lit place, keeping a certain distance from the screen.

Otherwise, eyesight may be weakened.

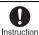

If the battery fluid etc. leaks, do not get the liquid on your skin (face, hands, etc.).

May result in loss of eyesight or harm to your skin. If the liquid comes into contact with your eyes, mouth, skin or clothes, immediately rinse them with clean water. If the liquid etc. comes into contact with your eyes or mouth, see a doctor immediately after rinsing your eyes or mouth.

## Handling adapters and desktop holder

## ♠ Warning

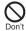

Do not use if the cord of the adapter is damaged. May cause fires, burns or electric shock.

Never use the AC adapter or the desktop holder in humid locations such as a bathroom.

May cause fires, burns or electric shock.

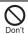

The DC adapter should only be used in negative grounded vehicles. Never use it in positive grounded vehicles.

May cause fires, burns or electric shock

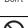

Do not touch adapters or the desktop holder if you hear thunder.

May cause electric shock.

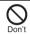

Take care not to short-circuit the charger terminal when connected to an outlet or cigarette lighter socket. Also, take care not to allow any part of your body (hands, fingers, etc.) to come into contact with the charger terminal.

May cause fires, burns or electric shock.

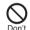

Do not place heavy objects on the cord of the adapter.

May cause fires, burns or electric shock.

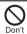

When plugging/unplugging the AC adapter into/ from the outlet, do not allow metallic straps or other metallic objects to come into contact with the prongs of the plug.

May cause fires, burns or electric shock.

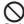

Never try to charge the battery when the tablet is

The adapter and desktop holder are not waterproof. May cause electric shock, short circuit, etc. and lead to a malfunction fires or burns

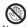

Do not handle the cord of the adapters, the desktop holder or the outlet with wet hands.

May cause fires, burns or electric shock. No wet hande

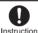

Always use the specified power supply and voltage. When using overseas, use the AC adapter that is available overseas.

Using the incorrect voltage may cause fires, burns or electric shock

AC adapter: 100V AC

DC adapter: 12/24V DC (for negative grounded vehicles

AC adapter available overseas: 100 to 240V AC (Connect

only with a household AC outlet)

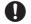

If the fuse in the DC adapter blows, always replace it with a fuse of the specified type.

Instruction

May cause fires, burns or electric shock. Refer to the respective manuals for information on the correct fuse enecifications

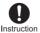

Wipe off any dust on the power plug.

May cause fires, burns or electric shock.

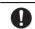

Fully plug the AC adapter into the outlet.

May cause fires, burns or electric shock.

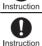

Always grasp the adapters when unplugging the power plug from the outlet or cigarette lighter socket. Do not forcibly pull by the cord of the adapter.

May cause fires, burns or electric shock.

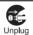

Unplug the power plug from the outlet or cigarette lighter socket when not using for a long time. May cause fires, burns or electric shock.

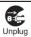

Should water or other liquids enter the equipment. remove the power plug from the outlet or cigarette lighter socket immediately.

May cause fires, burns or electric shock.

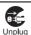

Always unplug the power plug from the outlet or cigarette lighter socket before cleaning the equipment.

May cause fires, burns or electric shock.

## Handling docomo mini UIM card

## **<b>!**∖ Caution

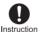

Be careful with the cutting surface when removing the docomo mini UIM card.

May cause bodily injury.

## Handling stylus pen

## ∕!\ Warning

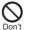

Do not swing the stylus pen toward people.

May hit you or others around you, resulting in bodily injury or loss of eyesight.

## **⚠** Caution

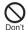

Do not swing the tablet by the stylus pen when the stylus pen is attached to the tablet.

May hit you or others around you, resulting in an accident such as bodily injury.

## Handling near electronic medical equipment

## **Warning**

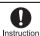

If you have electronic medical equipment such as an implanted cardiac pacemaker or an implanted cardioverter-defibrillator, always carry or use your tablet at least 15 cm away from your implant.

Electromagnetic signals may have harmful effects on the operation of the electronic medical equipment.

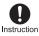

Patients receiving medical treatment away from a hospital or medical facility (e.g. home treatment) who are using electronic medical equipment other than implanted cardiac pacemakers or implanted cardioverter-defibrillators should consult the respective manufacturers for information regarding the effects of signals on the equipment.

Electromagnetic signals may have harmful effects on the operation of the electronic medical equipment.

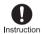

If there is any chance that the distance between the tablet and a person closest to you may get shorter than 15 cm such as when you cannot freely move around, set the tablet not to emit radio wave in advance (by setting Airplane mode, turning the power off, etc.).

Somebody nearby may be equipped with electronic medical equipment such as an implanted cardiac pacemaker or an implanted cardioverter-defibrillator. Electromagnetic signals may have harmful effects on the operation of the electronic medical equipment.

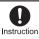

Follow the instructions given by the respective medical facilities regarding the use of the tablet on their premises.

#### **Material list**

#### Tablet

| Part                              | Material/Surface treatment                                    |
|-----------------------------------|---------------------------------------------------------------|
| Display side                      | Reinforced glass/Shatterproof sheet of surface                |
| Surrounding area of display side  | PC-ASA resin/UV coating for surface                           |
| Back                              | PC-ASA resin/UV coating for surface                           |
| Surrounding area of main body     | PC-ASA resin/UV coating for surface, Discontinuous deposition |
| docomo mini UIM card slot         | SUS/Ni plating                                                |
| microSD Card slot                 | SUS/Ni plating                                                |
| External connector terminal       | SUS/Sn plating, Copper alloy/<br>Gold plating                 |
| External connector terminal cover | PC resin/UV coating for surface, Discontinuous deposition     |

| Part                                                 | Material/Surface treatment                                    |
|------------------------------------------------------|---------------------------------------------------------------|
| Gasket of external connector terminal cover          | Silicon                                                       |
| Earphone/Microphone terminal                         | Copper alloy/Gold plating                                     |
| Surrounding area of earphone/<br>microphone terminal | PA resin                                                      |
| Side key                                             | PC resin/UV coating for surface                               |
| Decoration of camera                                 | PC-ASA resin/UV coating for surface, Discontinuous deposition |
| Camera panel                                         | Acrylic resin/Printing on the back                            |
| Mobile light                                         | PC resin                                                      |
| Mobacas/TV antenna                                   | PA resin                                                      |
| Metal section of Mobacas/TV antenna                  | sus                                                           |
| Charger/Power supply terminal                        | SUS/Ni plating, Gold plating                                  |

#### Desktop holder

| Desktop holder                                 |                                        |  |
|------------------------------------------------|----------------------------------------|--|
| Part                                           | Material/Surface treatment             |  |
| Upper side case of main body                   | ABS                                    |  |
| Lower side case of main body                   | ABS                                    |  |
| Switch                                         | POM                                    |  |
| Safety lever                                   | POM                                    |  |
| Charger/Power supply terminal                  | C2200W/Gold plating, Sealing treatment |  |
| Contact lever                                  | POM                                    |  |
| Metal section of connector terminal            | Stainless steel                        |  |
| Insulated section of F-type connector terminal | PS                                     |  |
| Metal section of F-type connector terminal     | Zinc alloy/Ni plating                  |  |
| Screw                                          | SWCH/Black Ni plating                  |  |
| Stopper                                        | PORON                                  |  |

#### Stylus pen

| Part                     | Material/Surface treatment       |
|--------------------------|----------------------------------|
| Top of pen               | ABS resin/UV coating for surface |
| Grip of pen              | Aluminum/Trivalent Cr plating    |
| Decoration of tip of pen | ABS resin                        |
| Tip of pen               | POM resin                        |

## Handling precautions

#### General notes

 SH-08E is waterproof/dustproof, however, do not allow water or dust to get inside the tablet and do not allow accessories or optional parts to get wet or do not allow dust to adhere.

The adapter, desktop holder, docomo mini UIM card and stylus pen are not waterproof/dustproof. Do not use in humid or steamy areas such as bathrooms and avoid exposing to rain and other forms of moisture. If they are carried close to the skin, perspiration may cause internal components to corrode and result in malfunction. Note that if a problem is found to be due to moisture, the tablet and parts are not covered by warranty and in some cases may be irreparable. Even when repairs are possible, repair charges will be incurred, since the damage is not covered by warranty.

- Clean only with a soft and dry cloth (such as the type used for everlasses)
  - Forceful rubbing of the LCD with a dry cloth may scratch its surface.
     Note also that LCD coating may stain if moisture or soiling is left on
  - Note also that LCD coating may stain if moisture or solling is left on the surface for a long period.
  - Never use chemicals such as alcohol, thinners, benzene or detergents, as these agents may erase the printing or cause discoloration.
- Occasionally clean terminals with a dry cotton swab etc.
   Dirty terminals may result in poor connections and loss of power or insufficient battery charge. Keep the terminals clean with a dry cotton swab etc.

Be careful with the terminals while cleaning them.

- Do not place the equipment near an air conditioning vent.
  Condensation formed due to rapid changes in temperature may cause internal corrosion and lead to a malfunction.
- Do not apply excessive force to the tablet etc. when using it.
   Carrying the tablet in a tightly packed bag or sitting on the tablet in your pocket may cause damage to the display, internal components, etc. or result in a malfunction.

Keeping an external connector device plugged into the external connector terminal or earphone/microphone terminal may cause damage to the connector or result in a malfunction.

- Do not rub or scratch the display with metal etc.
- May scratch it and cause malfunction or damage.
- Read the respective manuals or user's guides supplied with the optional parts carefully.

#### Notes about the tablet

- Do not forcefully press the surface of the touch panel or operate with a pointed object such as a fingernail, ballpoint pen or pin.
   May damage the touch panel.
- Avoid using the tablet in extremely high or low temperatures.
   Use the tablet within the range of a temperature between 5°C and 35°C and a humidity between 45% and 85%.
- Using the tablet close to land-line phones, TVs, radios, etc. may have harmful effects on the operation of such equipment.
   Move as far away as possible from such items before use.
- Keep a separate memo noting information stored in the tablet.

   DOCOMO shall not be liable for any loss of content.
- DOCOMO shall not be liable for any loss of content.

   Do not drop or otherwise subject the tablet to severe impact.
- May damage the tablet or cause a malfunction.

   When connecting an external connector device to the external connector terminal or earphone/microphone terminal, do not put it in obliquely and do not pull it while it is plugged in. May damage the tablet or cause a malfunction.
- The tablet becomes warm during use or charging but this is not a malfunction.
- Do not leave the camera in direct sunlight.
   May cause discoloration or burn-in of pixels.
- Use the tablet with the external connector terminal cover
- Dust, water, etc. may get inside and cause a malfunction.
- While using a microSD Card, do not remove the card or turn off the tablet.

May cause data loss or a malfunction.

Never place a magnetic card near the tablet.

The stored magnetic data in cash cards, credit cards, telephone cards, floppy disks, etc. may be erased.

- Never place magnetized items near the tablet.
  - Putting highly magnetized items closer may cause an error.
- The tablet has a function to judge whether a proper internal battery is used. Do not replace the internal battery by yourself.
- When an improper internal battery is used, you cannot charge the battery.
- DOCOMO shall not be liable for any accident or malfunction arising from using an improper internal battery.
- The internal battery is a consumable product.

Though the battery life varies with use, change the battery if the battery life is extremely short even after being fully charged. For details on replacing the internal battery, contact the number listed in "Repairs" (in Japanese only) on the last page or a repair counter that DOCOMO specifies.

- Charge battery in areas where ambient temperature is between 5°C and 35°C.
- The battery life depends on the usage and deterioration of the battery
  - Avoid the following situations when the tablet is stored.
    - Storage with the internal battery fully charged (immediately after charging is completed)
    - Storage with no battery level (cannot turn the main body on)

      May lower the performance or shorten the usable life of the internal

battery.

Approximately 40% is recommended as the proper battery level for

### Notes about adapters

storage.

- Charge the battery in areas where the ambient temperature is between 5°C and 35°C.
- Do not charge the internal battery in the following locations.
- Areas with high humidity or dust, or in areas exposed to frequent vibrations
- Close to land-line phones, TVs, radios, etc.
- Adapters may become warm during charging but this is not a malfunction.
- Do not use the DC adapter to charge the battery when the car engine is not running.

May cause the car battery to run down.

- When using an outlet with a feature to prevent the plug from being removed accidentally, follow the instructions in the outlet user's guide.
- Do not subject to strong force or impacts. Also, do not deform the charger terminals.
   May cause a malfunction

#### Notes about docomo mini UIM card

- Do not apply unnecessary force when inserting/removing the docomo mini UIM card.
- Customer is responsible for malfunctions arising from inserting docomo mini UIM card into a different IC card reader/writer etc.
- Always keep IC area clean.
- Clean only with a soft and dry cloth (such as the type used for eyeglasses).
- Keep a separate memo and note information stored on the docomo mini UIM card.

DOCOMO shall not be liable for any loss of content.

- To protect the environment, please take any unneeded docomo mini UIM cards to a sales outlet such as a docomo Shop.
- Do not damage, touch haphazardly or short-circuit the IC.
   May cause data loss or a malfunction.
- Do not drop or otherwise subject the docomo mini UIM card to severe impact.

May cause a malfunction.

 Never bend the docomo mini UIM card or place heavy objects on it.

May cause a malfunction.

 Do not insert the docomo mini UIM card to the tablet with a label or sticker attached on the card.

May cause a malfunction.

## Notes about stylus pen

When the tip of the stylus pen is broken or scraped, do not use it.

May damage the display or cause inadvertent operations.

 Do not use parts of the stylus pen other than its tip to touch the display.

May damage or contaminate the display.

 Do not lift or swing around the tablet by holding the stylus pen attached into the tablet.

May damage the stylus pen and cause a malfunction of the tablet.

 Use only the included stylus pen when operating the tablet with an equipment

Using an equipment other than the included stylus pen may damage or contaminate the display.

Do not use the stylus pen to operate other devices.

May damage the other devices or result in a malfunction.

## Notes on using Bluetooth function

- The tablet supports the security function that meets the Bluetooth specification for security during communication using Bluetooth functions. However, the security may not be sufficient depending on the configuration etc. Take care of the security while making communication using Bluetooth function.
- Even if any leak of data or information occurs while making communication using Bluetooth function, DOCOMO shall not be liable for any loss of content.
- Radio frequencies

In the home screen, [83] [Settings] [Device info] [Authentication] to confirm the radio frequencies the Bluetooth function of the tablet uses. The followings are the descriptions:

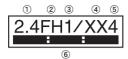

- 1 2.4: This radio equipment uses the 2400 MHz band.
- ② FH: The modulation system is the FH-SS system.
- ③ 1: The estimated coverage distance is 10 m or less.
- (4) XX: Another modulation system is used.
- (5) 4: The estimated coverage distance is 40 m or less.
- 6 Hall radio frequencies between 2400 MHz and 2483.5 MHz are used and the frequencies for mobile object identifiers shall not be avoided.
- Cautions on using Bluetooth devices

Bluetooth operates at radio frequencies assigned to the in-house radio stations for a mobile object identifier that have to be licensed and is used in production lines of a factory, specific unlicensed low power radio stations, and amateur radio stations (hereafter, referred to as "another radio station") in addition to industrial, scientific and medical devices or home electric appliances such as microwave ovens.

- Before using the tablet, make sure that "another radio station" is not operating nearby.
- If radio interference between the tablet and "another radio station" occurs, avoid interference by moving immediately to another place or "turning off the power".
- 3. Contact the number listed in "General Inquiries" on the last page for further details.

## Notes about wireless LAN (WLAN)

• Wireless LAN (WLAN) uses radio waves to communicate information. Therefore, it has an advantage of freely connecting to the LAN within the service area. On the other hand, if security setting is not set, it is possible for a malicious third party to intercept the communication contents or hack. It is recommended to set security setting at your own risk and judgement.

#### Wireless LAN

Do not use wireless LAN near magnetic devices such as electric appliances or AV/OA devices or in radio waves.

- Magnetism or radio waves may increase noises or disable communications (especially when using a microwave oven).
- When used near TV, radio, etc., reception interference may occur or channels on the TV screen may be disturbed.
- If there are multiple wireless LAN access points nearby and the same channel is used, search may not work correctly.

Radio frequencies

In the home screen, [S] > [Settings] > [Device info] > [Authentication] to confirm the radio frequencies the WLAN-installed devices use. The followings are the descriptions:

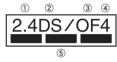

- 1) 2.4: This radio equipment uses the 2400 MHz band.
- DS: The modulation system is the DS-SS system.
- 3 OF: The modulation system is the OFDM system.
- 4 4: The estimated coverage distance is 40 m or less.
- (s) I radio frequencies between 2400 MHz and 2483.5 MHz are used and the frequencies for mobile object identifiers shall be avoided.

Available channels for the tablet's wireless LAN are between 1 and 13. Note that other channel access points cannot be connected. Available channels may vary depending on the country. For use in an aircraft, contact the airline beforehand.

Cautions on using 2.4 GHz devices

WLAN-installed devices operate at radio frequencies assigned to the in-house radio stations for a mobile object identifier (radio stations requiring a license) used in production lines of a factory, specific unlicensed low power radio stations (radio stations requiring no license), and amateur radio stations (radio stations requiring a license) in addition to industrial, scientific and medical devices or home electric appliances such as microwave ovens.

- Before using this device, make sure that the in-house radio stations for a mobile object identifier, specific unlicensed low power radio stations and amateur radio stations are not operating nearby.
- If the device causes harmful radio interference to the in-house radio stations for a mobile object identifier, immediately change the radio frequency or stop use, and contact the number listed in "General Inquiries" on the last page for crosstalk avoidance, etc. (e.g. partition setup).
- 3. If the device causes radio interference to specific unlicensed low power radio stations for a mobile object identifier or amateur radio stations, contact the number listed in "General Inquiries" on the last page for further details.
- Cautions on using 5 GHz devices In the 5 GHz frequency band, three bands of 5.2 GHz/5.3 GHz/5.6 GHz band (W52/W53/W56) are available.
  - W52 (5.2 GHz band/36, 40, 44, 48 ch)
  - W53 (5.3 GHz band/52, 56, 60, 64 ch)
  - W56 (5.6 GHz band/100, 104, 108, 112, 116, 120, 124, 128, 132, 136, 140 ch)

Using 5.2 GHz/5.3 GHz band wireless LAN (W52/W53) outdoors is prohibited by the Radio Law.

#### Caution

 Never use the tablet that is modified. Using a modified device violates the Radio Law and/or the Telecommunications Business Law.

The tablet has acquired the certification of conformity with technical regulations for the specified radio station based on the Radio Law and authentication of conformity with technical regulations for the tablet based on the Telecommunications Business Law, and the "Technical Conformity Mark ©" can be displayed on the electronic nameplate of the tablet as a proof. You can see it by operating as follows. In the home screen, [%] > [Settings] > [Device info] > [Authentication] if the screws of the tablet are removed and a modification is given to the inside, the certification of conformity with technical regulations etc. will become invalid. Never use the tablet without the valid certification etc. Doing so violates the Radio Law and/or the Telecommunications Business Law.

## Be careful when using the tablet while driving a motor washing

Using a mobile phone in hand while driving is regarded as a punishable act.

However, the punishment has no application in some cases such as when rescuing sick and injured people or maintaining public safety.

- Never change the basic software improperly.
   This may be regarded as a conversion of software and repairs may be refused.
- Be careful not to connect the tablet to a PC using Micro USB Cable 01 (sold separately) nor to connect the tablet to a TV with HDMI terminal using a commercially available MHL<sup>™</sup> cable in areas where the use of mobile phones is prohibited. Power may automatically turn on.
- Use the tablet at least 15 mm away from your body during communication.

## Waterproof/Dustproof

SH-08E is waterproof to IPX5\*1 and IPX7\*2 standards, and dustproof to IP5X\*3 standard if the external connector terminal cover is securely closed.

- \*1 IPX5 means that tablet keeps functioning after being subjected to a jet flow (approximately 12.5 liters/min) discharged from a nozzle (inner diameter: 6.3 mm), from all directions (approximately 3 m from the tablet) for 3 minutes or more.
- \*2 IPX7 means that SH-08E tablet keeps functioning after it is slowly submerged to depth of 1 m in static tap water at room temperature, left there for approximately 30 minutes and then taken out.
- \*3 IP5X means the level of dust protection. Tablet keeps functioning in safety after it is left in the device containing dust (diameter: 75 µm or smaller) for 8 hours, agitated and then taken out.
- Waterproof/Dustproof performance is maintained even if the stylus pen is removed from the stylus pen holder.

## What you can do with waterproof/ dustproof of SH-08E

- You can call without using an umbrella in the rain (for rainfall of approximately 20 mm per hour).
- You can rinse off dirt from the tablet. Wash the tablet with low-pressure water flow (6 liters/min or lower and tap water at room temperature (between 5°C and 35°C)), holding it approximately 10 cm below faucet or shower head. Wash by using only your hands, not a brush or sponge, with the external connector terminal cover held in position. Drain the tablet before use (EFP P. 11).
- You can use the tablet at a poolside. Do not throw water in a swimming pool on the tablet or soak the tablet in the water of a swimming pool.

#### Things to keep in mind

To maintain waterproof/dustproof performance, check the followings.

- Securely close the external connector terminal cover. Be careful not to apply excessive force on the rubber gasket when opening and closing it.
- Make sure that the external connector terminal cover is completely closed without floating.
- To maintain waterproof/dustproof performance, the tablet has the external connector terminal cover that allows you to close securely. May cause injuries to your nails or fingers if you try to open it forcibly.
- When any dust gets inside of the earphone/microphone terminal, remove it with a cotton swab etc. before use.

- For details on how to open/close the external connector terminal cover ☞ P. 13
  - To maintain waterproof/dustproof performance, replacement of parts is recommended every 2 years regardless of whether the tablet appears normal or abnormal. DOCOMO replaces the parts as a chargeable service. Bring the tablet to a repair counter that DOCOMO specifies.

#### **Precautions**

- When your hands or the tablet is wet, do not open/close the external connector terminal cover.
- Close the external connector terminal cover securely. Even a fine obstacle (one hair, one grain of sand, tiny fiber, etc.) put between contact surfaces may allow water or dust to get inside.
- If the tablet gets wet with water or other liquids with the external connector terminal cover opened, the liquid may get inside causing electric shocks or malfunction. Stop using the tablet, turn off the power and contact a repair counter that DOCOMO specifies.
- The rubber gasket of the external connector terminal cover plays an important role in maintaining waterproof/dustproof performance. Do not remove or scratch it. Also, prevent dust from adhering to it.
- If a rubber gasket is damaged or deformed, replace it at a repair counter that DOCOMO specifies.
- Do not insert a pointed object through the external connector terminal cover gaps. It may cause damage to the rubber gasket and allow water or dust to get inside.
- Do not use the tablet underwater (including key operations). May cause malfunction
- Do not apply water flow stronger than allowed (FP 10) (over 6 liters/min). May cause malfunction though SH-08E provides waterproof performance of IPX5.
- Do not let the tablet get wet with liquids other than water at room temperature (between 5°C and 35°C) or do not soak the tablet in the liquids
- Do not wash the tablet in a washing machine etc.
- To prevent condensation, do not bring the tablet from a cold place to a warm place without letting the tablet warmed to room temperature.
- Never soak the tablet in hot spring water or water containing soap, detergent or bath powder.
- Do not soak the tablet in hot water, use it in a sauna or apply hot air (from a hair dryer etc.) to it.
- Do not soak the tablet in seawater.
- Do not put the tablet directly on sand/dirt.
- Do not leave the tablet wet. In cold places, water may freeze and cause malfunction.
- The tablet does not float on water.
- Do not let the tablet fall. It may become scratched and cause the waterproof/dustproof performance to degrade.
- Do not leave water on the microphone, speaker or earphone/ microphone terminal. Such water may interfere with talking.
- Do not poke the microphone, speaker, earphone/microphone terminal, etc. with a pointed object.
- Do not insert an earphone/microphone to the tablet while the tablet is wet. May cause malfunction.
- Accessories and optional parts are not waterproof/dustproof.
   When the tablet is set on the included desktop holder, do not use it in rooms where water is regularly in use such as bathroom, shower room, kitchen or lavatory even if an AC adapter (sold separately) is not connected to it.

## **Before Using the Tablet**

## Part names and functions

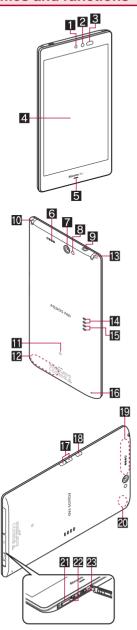

#### Using stylus pen

By using the included ++スタイラスペン SH02, you can carry out basic operations that can be done by using your fingers.

- Excessively tilting the stylus pen for use may prevent the operations from being properly recognized.
- The touch pen may not function properly in some apps.
- I In comere

#### 2 Brightness sensor\*1

 Detects the brightness of the surrounding area and adjusts the brightness of the backlight.

#### Infrared port

- 4 Display/Touch panel
- Incoming/Charging lamp

#### 6 Speaker

- Ringtone, music, etc. can be heard from here.
- The other party's voice can be heard from here during a hands-free call
- 7 Out-camera
- Mobile light
- Earphone/Microphone terminal
- Mobacas/TV antenna
- T S mark
- I FOMA/Xi antenna\*2
- IS Stylus pen\*3
- 12 Power supply terminal
  - Use for supplying radio waves of TV from the included desktop holder.

#### 15 Charger terminal

• Use for charging with the desktop holder.

#### Microphone

- **I** ∄/∄: Volume UP/DOWN key
  - Adjusts the volume in each function.
- 18 : Power key
  - Use to turn the power on/off, etc.
  - Use to turn the display on/off.
- GPS antenna\*2
- 20 Wi-Fi/Bluetooth antenna\*2
- 2 microSD Card slot
- 22 docomo mini UIM card slot
- **External connector terminal**
- \*1 Do not cover the sensor area with your hand or paste a sticker etc. on the sensor area. The sensor may not work properly.
- \*2 The antenna is built into the main body. Covering the antenna area with your hand may influence the quality.
- \*3 Do not insert the stylus pen into the earphone/microphone terminal. Doing so may result in an error.

#### Earphone/Microphone terminal

 For details on the corresponding earphone/microphone, refer to the following website.

http://k-tai.sharp.co.jp/support/d/sh-08e/peripherals.html#!/earphone\_support (in Japanese only)

#### docomo mini UIM card

A docomo mini UIM card is an IC card that records personal information, such as phone numbers.

- You cannot make a call and use functions such as packet communication etc. without inserting a docomo mini UIM card.
- You cannot use the docomo mini UIM card with other than compatible devices and may not be able to use a part of the website and data when you change from the UIM.
- In Japan, you cannot call to the emergency number (110, 119 or 118) without inserting a docomo mini UIM card.

- Frequently recharging the battery when its power is still
  remaining enough may shorten the usable life of the internal
  battery. It is recommended to use the battery to a certain level
  (e.g. after the battery level decreases) before recharging.
- When the battery becomes warm, charging may automatically stop even if the battery has not been fully charged. Charging automatically resumes after the temperature lowers to an appropriate temperature.

#### ■ Estimated battery life when fully charged

|                             | , , ,                                                                                                    |
|-----------------------------|----------------------------------------------------------------------------------------------------|
| Continuous talk time        | FOMA/3G<br>Approx. \$\$ min<br>GSM<br>Approx. \$\$ min                                                                                                    |
| Continuous<br>stand-by time | FOMA/3G At rest: Approx. \$\$ hr (Network Mode: LTE/3G/GSM (Auto)) GSM At rest: Approx. \$\$ hr (Network Mode: LTE/3G/GSM (Auto)) LTE At rest: Approx. \$\$ hr (Network Mode: LTE/3G/GSM (Auto)) |
| Mobacas watching time       | Approx. \$\$ min                                                                                                    |
| TV watching time            | Approx. \$\$ min                                                                                                    |

● For details on the battery life © P. 88

#### Internal battery usable life

- Internal battery is a consumable product. Battery life per charge is gradually reduced every time the battery is charged.
- When battery life per charge is reduced to about half of the default time, this means that the internal battery is approaching the end of its usable life. In this case, it is recommended to replace the battery as soon as possible. For details on replacing the internal battery, contact the number listed in "Repairs" (in Japanese only) on the last page or a repair counter that DOCOMO specifies.
- If you watch TV etc. while charging for a long time, the usable life
  of the internal battery may become shorter than estimated.

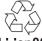

Li-ion00

#### AC adapter and DC adapter

- Refer to user's guide of AC Adapter 03/04 (sold separately) or DC Adapter 03 (sold separately).
- AC Adapter 03/04 covers from 100 to 240V AC.
- The shape of the plug for the AC adapter is for 100V AC (for domestic use). To use the AC adapter of 100 to 240V AC overseas, a conversion plug adapter applicable to your country of stay is required. Do not use a voltage converter for overseas travel to charge the battery.

## Charging with desktop holder

 It is recommended to use AC Adapter 04 for charging with the desktop holder. Following operations describe how to charge with AC Adapter 04.

- 1 Insert the microUSB plug of the AC adapter horizontally into the connector terminal of the desktop holder with the side marked with "B" turned up
  - Check the direction (front or rear) of the microUSB plug and insert it horizontally.

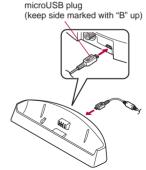

2 Erect the AC adapter power plug and insert it into an outlet

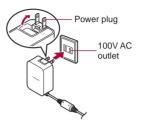

- 3 When placing the tablet on the desktop holder, the charging lamp illuminates and charging starts
  - Put the tablet straight down (1) and tilt the tablet so that it fits the desktop holder (2).

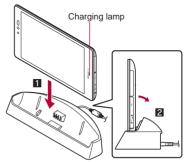

- 4 When charging is complete, the charging lamp turns off
  - Hold the desktop holder and lift the tablet after tilting it towards you.
- 5 Remove the AC adapter power plug from the outlet

- 6 Remove the microUSB plug of the AC adapter horizontally from the connector terminal of the desktop holder
- When the charging lamp does not illuminate, check that the tablet is placed securely on the desktop holder.
- You cannot charge the battery by connecting the desktop holder and a PC via a microUSB cable.
- When you watch/record TV, it is recommended to connect the desktop holder and a household TV antenna etc. via a commercially available antenna cable to improve the reception sensitivity (137 P. 44).

## Charging with AC adapter/DC adapter

[Read the user's guides of AC Adapter 03/04 (sold separately) and DC Adapter 03 (sold separately)]

- Following operations describe how to charge with AC Adapter 04 or DC Adapter 03.
- 1 Open the external connector terminal cover (電 P. 13)
- 2 Insert the microUSB plug of the AC adapter/DC adapter horizontally into the external connector terminal on the tablet with the side marked with "B" turned up
  - Check the direction (front or rear) of the microUSB plug and insert it horizontally.

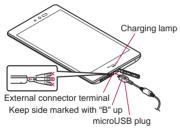

3 When you erect the AC adapter power plug and insert it into an outlet or insert the DC adapter power plug into a car cigarette lighter socket, the charging lamp illuminates and charging starts

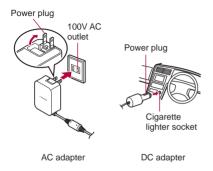

- 4 When charging is complete, the charging lamp turns off
- 5 Remove the AC adapter power plug from the outlet, or remove the DC adapter power plug from the car cigarette lighter socket
- 6 Remove the microUSB plug of the AC adapter/ DC adapter horizontally from the external connector terminal

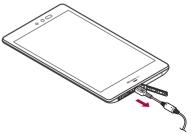

- 7 Close the external connector terminal cover (愛 P. 13)
- Do not forcibly insert or remove. May cause damage to the external connector terminal and the microUSB plug or result in a malfunction
- Do not place objects near the tablet when charging. May damage the tablet.

#### When using a DC adapter

- The DC adapter should only be used in negative grounded vehicles (12 and 24V DC).
- Do not use with the car engine shut off. May drain the car battery.
- The DC adapter fuse is a consumable product. For replacement, purchase a new fuse at a nearest auto parts retailer etc.
- Refer to the user's guide of DC Adapter 03 for details.

## Charging with Micro USB Cable 01

When the tablet is turned on, you can charge the tablet by connecting the tablet to a PC with Micro USB Cable 01 (sold separately).

● For details on connecting to a PC ☞ P. 76

## Turning power on/off

- Turning power on
  - 1 (for at least 2 seconds)
    - When you turn the power on for the first time, the initial setting screen is displayed. Each setting item can also be set from menus (愛P. 21).
    - If the initial setting screen for docomo service is displayed, operate by following the instructions on the screen.
  - Precautions about inserting and removing a microSD Card are displayed every time the tablet power is turned on.
- Turning power off

#### ■ Turning power off forcibly

You can forcibly turn the power off if the screen does not respond or the power cannot be turned off.

#### 1 (for at least 11 seconds)

- The power is turned off after the vibrator is activated twice.
- The tablet restarts if you release your finger from 

  during the interval of the two vibrations.

#### Sleep mode

You can quickly activate the tablet when turning the power on again by setting the sleep mode.

#### 

- Do not set the sleep mode but turn the power off when an airplane you are aboard is about to take off/land, the battery level is low etc.
- Even if you set the sleep mode, the tablet may not be quickly activated depending on its status such as when it has not been used for a long time.

#### ■ Turning display on/off

The display is turned off when  $\Theta$  is pressed or the tablet is not in use for a set length of time.

Press 9 while the display is turned off to turn it on.

#### ■ Touch panel lock

When the power or the display is turned on, the touch panel is locked.

Touch [1] to unlock.

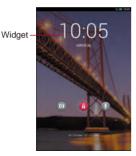

#### Operations in touch panel unlock screen

- To turn on the mobile light: (for at least 1 second)
  - Press any of the keys or touch the screen to turn it off. Press 

    if the display is turned off.
- To activate the camera: [O]
- To activate しゃべってコンシェル (Shabette-Concier)/Google: [ஓ] ▶ select an app ▶ select an activation method
- To delete a widget: Touch and hold a widget rag it to [Remove]
- The status panel can be displayed when Screen lock is set to [Slide or Touch].

#### Mobile light

 The mobile light will automatically turn off approximately 30 seconds after it turns on.

#### Adding widgets

 When Screen lock is set to other than [None]/[Slide or Touch], unlock the touch panel after you touch [+].

## **Basic operation**

## Operation of touch panel

The followings describe the operations to use the display (touch panel).

 Operations may differ depending on the function and screen in use.

#### Cautions when using the touch panel

- The touch panel is designed to be lightly touched with your finger or the included ++スタイラスペン SH02. Do not forcefully press with your finger, the stylus pen or a pointed object (fingernail, ballpoint pen, pin, etc.).
- In the following cases, the touch panel may not work even if you touch it. May cause a malfunction.
  - Operation with a gloved finger
  - Operation with the tip of a fingernail
  - Operation with foreign objects placed on the operation pad
  - Operation on the touch panel on which a protective sheet or a sticker is put
  - Operation while the touch panel is wet
  - Operation with fingers wet with sweat or water
- Operations may be interrupted if you touch other than a confirmation screen or the status bar while the confirmation screen etc. is displayed.

#### Touch

Touch a key or an item displayed on the screen and then release your finger from it to select or set it.

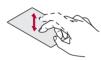

#### ■ Touch and hold

When you keep your finger on the touch panel, a menu may appear depending on the function and screen in use.

#### Slide/Drag

Move your finger while keeping it on the touch panel to scroll the screen or move an icon, widget, etc. to the desired position. In addition, when you touch a menu or item by mistake, move your finger away from it to cancel the selection.

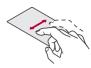

#### Flick

Move your finger like sweeping the touch panel in the home screen etc. to switch pages.

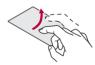

#### ■ Pinch out/Pinch in

You may be able to zoom an image in/out etc. by putting two fingers on the touch panel and moving them with putting a distance between two fingers apart (pinch out)/closer (pinch in) depending on the function and screen in use

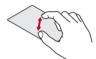

## Operation while using function

#### Navigation keys

Use the navigation keys displayed at the bottom of the screen to perform the basic operations.

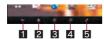

#### ■ ★/V: Back key/Close key

- Return to the previous screen.
- Close the keyboard.
- ☑ ★: Home key
  - Display the home screen.
- 3 =: Menu key
  - Display available functions (menus).
- 4 ₽: Recent Apps kev
  - Display the history of recently used apps etc.
- 5 : KAKU Notepad key
- Activate KAKU Notepad.

#### Using user-aid function

You can quickly activate apps supporting the user-aid function.

#### 1 Slide any of the navigation keys up

 If you have set the activation method of an app to [Always], the app is activated.

## 2 Select an app > select an activation method

#### Retrieving menu

When you touch [=] or touch and hold the screen, functions (menus) available in that screen appear.

#### Example: Home screen

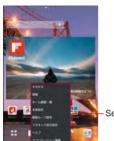

Set item list

#### Switching the settings

When a check box is displayed beside the setting item, you can set it enabled/disabled or [ON]/[OFF] by touching it.

#### Example: Location services screen, Alarm screen

[☑]: Enabled, [□]: Disabled

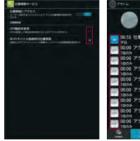

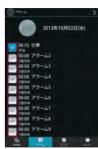

#### Vertical/Horizontal display

The screen display is switched when you tilt the tablet.

- Vertical/Horizontal display is not switched if the tablet is turned in the place parallel to the ground.
- The screen display may not be switched properly when a sound or a vibration is being activated.
- Vertical/Horizontal display may not be switched properly right after the screen or power is turned on.
- You can set the display not to automatically switch (☞ P. 62).
- Screens may be displayed in the full screen depending on the app when switching the vertical display to the horizontal display.

#### ■ Shooting screenshot

Hold  $\theta + \theta$  down for at least 1 second to save the screen being displayed to the tablet memory.

- The shutter sounds when shooting a screenshot.
- You can check the saved screenshots by using Album etc.
- Data cannot be saved while displaying Mobacas, TV, home network, e-books, etc.
- Data may not be saved completely or partially depending on the app.

## Sweep ON

Slide the touch panel with a finger while the display is turned off to turn the display on.

 Enable [Sweep ON] of Screen on with motion in advance (★★子P. 62).

## Searching information in the tablet and websites

#### 1 In the home screen, [음] ▶ [Google]

- If the confirmation screen for Google Now is displayed, check the content. follow the instructions on the screen and operate.
- Quick search box appears.

#### 2 Enter the keyword

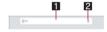

#### Search box

- Enter the keyword to search with.
- When the keyword is entered, apps, data, etc. whose names start with the entered characters are searched and displayed as a list.
- 2 Switch to Voice Search

 If the settings of MCC and MNC are changed and they do not appear on the screen, reset the settings or set the access point manually.

## Resetting an access point

Reset an access point to default setting.

- 1 In the home screen, [⊞] ▶ [Settings] ▶ [More...] ▶ [Mobile networks] ▶ [Access Point Names] ▶ [⊞] ▶ [Reset to default]
- When sp-mode is not subscribed or if you failed to make automatic setting of an access point due to signal status such as outside the service area, you are required to set the access point again manually.

#### sp-mode

sp-mode is an ISP owned by NTT DOCOMO for the Smartphone. In addition to the Internet connection, mail service with the same address you use on i-mode (@docomo.ne.jp) or other services are available. sp-mode is a paid service that requires subscription. For details on sp-mode, refer to the DOCOMO website.

## mopera U

mopera U is an ISP owned by NTT DOCOMO. If you subscribe to mopera U, you can use Internet with simple setting. mopera U is a paid service that requires subscription.

#### Setting mopera U

- 1 In the home screen, [음] ▶ [Settings] ▶ [More...] ▶ [Mobile networks] ▶ [Access Point Names] ▶ [mopera U]/[mopera U 設定] (mopera U settings)
- mopera U 設定 (mopera U settings) is an access point for mopera U settings. When you use the access point for mopera U settings, packet communication charges are not incurred. Note that you can connect to only the initial setting screen or the change setting screen. For details on mopera U settings, refer to the mopera U website.

## Wi-Fi settings

If you use Wi-Fi function of the tablet, you can use mail or Internet by connecting to your home, corporate network or access points of public wireless LAN service.

#### The radio interference with Bluetooth devices

- Wireless LANs (IEEE 802.11b/g/n) use the same frequency band (2.4 GHz) as Bluetooth devices. Therefore, using the wireless LAN device near a Bluetooth device may cause radio interference, lowering of communication speed, noise or connection failure. In this case, turn off the Bluetooth device or keep the tablet and the wireless LAN device at least approximately 10 m away from the Bluetooth device.
- Packet communication is also available while Wi-Fi is set to [ON].
   Wi-Fi connection is prioritized while Wi-Fi connection is set, but the connection is automatically switched to that of LTE/3G/GPRS network once Wi-Fi connection is terminated. Note that packet communication charges may be incurred in this case.
- Refer to the manual of your wireless LAN base unit when using the access point at home etc.

- Operate access point registration near the access point.
- If you use the docomo service by using Wi-Fi function, set DOCOMO Wi-Fi option password in advance. In the home screen, [□□] > [Settings] > [docomo service] > [Wi-Fi settings for docomo apps] to set if
- In the home screen, [88] | [Settings] | [Wi-Fi]
- Slide [OFF] to the right
- 2 Select an access point
  - If you select an access point protected by security, enter the password (security key) and select [Connect].
  - WPS compatible access points can be easily registered. In the home screen, [營] ▶ [Settings] ▶ [Wi-Fi] ▶ [EASY SETTINGS] ▶ [WPS Push Button]/[WPS Pin Entry] to redister an access point.
  - To register access points manually: [ADD NETWORK] > enter the network SSID > set security > [Save]
  - Alternatively, in the home screen, [88] [Settings] [Wi-Fi] [EASY SETTINGS] [AOSS] to connect to an access point. Follow the instructions on the screen and operate after this step.
- When you select an access point and connect to it with a wrong password (security key), [Avoided poor Internet connection], [Authentication problem] or [Connected (Limited)] is displayed. Confirm the password (security key). When [Avoided poor Internet connection] or [Connected (Limited)] is displayed after entering the correct password (security key), you may not have acquired the correct IP address. Connect to the access point again after confirming signal status.
- The registration process using WPS takes a few minutes. After completion of the registration of the access point, check that the proper connection to the access point is acquired.
- As for the manual registration of an access point, this function supports WEP, WPA/WPA2 PSK and 802.1xEAP as the security setting.

#### Detailed settings

1 In the home screen, [음] ▶ [Settings] ▶ [Wi-Fi] ▶ [☐] ▶ [Advanced]

#### Select an item

- Network notification: Set whether to display a notification icon when an open network is detected.
  - · Set it after setting Wi-Fi to [ON].
  - Wi-Fi sleep policy: Set when to switch the Wi-Fi function to the sleep mode.
  - Wi-Fi frequency band: Set the frequency band to use.
  - MAC address: Confirm the MAC address.
  - IP address: Confirm the IP address.

#### Disconnecting

- 1 In the home screen, [⊞] ▶ [Settings] ▶ [Wi-Fi]
- Select the connected access point | [Forget]
  - Disconnect with the password retained.

## Tethering

Tethering function that connects Wi-Fi compatible devices or a PC connected via Micro USB Cable 01 (sold separately) to the Internet by using the tablet as an access point is available.

 You can connect up to 11 devices in total at the same time: ten Wi-Fi compatible devices and a PC connected via Micro USB Cable 01.

#### Cal

## Making a call

When you talk on the tablet, talk with hands-free or use a commercially available earphone/microphone.

- 1 In the home screen, [음] ▶ [Phone] ▶ [Dial]
- 2 Enter a phone number
  - Always enter the city code, even when it is a local number.
  - You can set to notify/not to notify the other party of your phone number for each call by adding "186"/"184" to the head of the phone number.

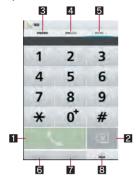

#### T Call

 Make a call. Also, if there is an outgoing call history, touch to enter the latest outgoing call history when the phone number has not been entered

#### 2 Delete

- Delete an entered number.
- Touch and hold it to delete all the entered numbers.
- Outgoing/Incoming call history
- 4 Favorites
  - Display the contacts set as favorites.
- 5 Dial
- Display the dial screen.
- 6 Add to phonebook
- ▼ Koe-no-Takuhaibin
  - For details of Koe-no-Takuhaibin, refer to the DOCOMO website
- Phonebook
  - Display the phonebook.
- 3 L∞
- [End] to end the call

## Entering touch-tone signals

When using services in which you are required to enter numbers additionally during a call, such as inquiry about the balance in your bank account or ticket reservation, enter pause (,)/wait (;) after entering a phone number to make a call with an additional number added to the main phone number.

#### Adding 2 seconds pause

After making a call to a main phone number, the tablet automatically pauses for 2 seconds and an additional number is sent

1 In the home screen, [음] ▶ [Phone] ▶ [Dial]

- Enter a phone number ▶ [=] ▶ [Add 2-sec pause]
- ? Enter a number to send [ ]

#### Adding wait

After making a call to a main phone number, the tablet automatically waits and then a screen asking whether to send an additional number is displayed. Touch [Yes] to send an additional number.

- 1 In the home screen, [음] ▶ [Phone] ▶ [Dial]
- → Enter a phone number → [=] → [Add wait]
- 2 Enter a number to send ▶ [ 🥄 ]
- [Yes] during the call

## Emergency call

| Emergency calls    | Phone number |
|--------------------|--------------|
| Police             | 110          |
| Fire and ambulance | 119          |
| Marine emergency   | 118          |

• The tablet supports "Location notification of emergency call". When you make a call to an emergency number such as 110, 119, and 118, the information of your location (location information) is automatically notified to the agency that received the emergency call (e.g. the police station). Depending on your location and the reception status of the signal, the agency that received the emergency call may not be able to confirm the exact location.

If you are not sending your caller ID by calling with "184" added or other means, your location information and phone number are not notified. However, if the agency that received the emergency call considers your location information and phone number necessary for important purposes, such as life saving, the agency may retrieve them regardless of your settings. In addition, the area/timing to introduce "Location notification of emergency call" depends on the state of preparation in each agency that receives emergency calls.

- In Japan, you cannot make a call to the emergency number (110, 119 or 118) when a docomo mini UIM card is not inserted, while the PIN code is locked or from the PUK (PIN Unlock Key) entry screen.
- When calling 110, 119, and 118 from your tablet, the police or fire stations may return your call for verification purposes. State that you are calling from a mobile phone, and give your phone number and exact present location.

Remain stationary to ensure that the call is not disconnected while you are on the line, and keep the tablet turned on to receive calls for approximately 10 minutes afterwards.

- Depending on the region, calls to the police or fire station of the local area may not be made.
- When you make a call to the emergency number (110, 119 or 118) while Not registered in address book in Call blocking is set. Not registered in address book is set to [OFF].

## International call (WORLD CALL)

WORLD CALL is an international calling service available from DOCOMO devices in Japan.

- Contact the number listed in "General Inquiries" on the last page for details on WORLD CALL.
- To make an international call through a company other than DOCOMO, contact the respective companies for instructions.

 The caller ID may not be notified or displayed correctly depending on overseas network operators. In this case, making a call with incoming call history is not available.

#### [Calling Method]

- When calling to a land-line phone: 010 ▶ country code ▶ area code (city code) ▶ the other party's phone number ▶ [ ...]
- When calling to a mobile phone: 010 ▶ country code ▶ the other party's phone number ▶ [
- As for the other parties' phone numbers and area codes (city codes) that begin with "0", omit the first "0" when entering (except some countries or regions such as Italy).
- Alternatively, enter "009130-010" as usual or "+" instead of "010"

## Receiving a call

- 1 When a call is received, the ringtone sounds and the incoming lamp flashes
  - If you press []/[] during an incoming call, you can stop the ringtone, vibrator or flash of the incoming lamp.

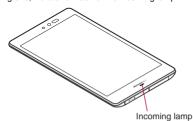

#### Receive the call

Operate after touching [Activate].

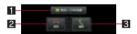

#### 1 Reject call with SMS

 You can reject an incoming call and send a selected SMS message to the other party.

## 2 RejectYou3 Accept

- You can reject the incoming call.
- You can receive the call.2 [End] to end the call

## ■ Placing a call on hold

- 1 When a call is received, the ringtone sounds and the incoming lamp flashes
- 2 [三] [On hold]

## Answering by answering memo

- 1 When a call is received, the ringtone sounds and the incoming lamp flashes
- プ [三] ▶ [Absence Memo]

#### Playing an answering memo

- 1 In the home screen, [⊞] ▶ [Phone] ▶ [≡] ▶ [Call settings]
- [Call/Ans Memo] \( [Answering Memo List] \( \) select an answering memo

## Operation during a call

You can carry out operations such as using a hands-free call and adjusting the in-call volume according to the using condition during a call.

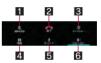

#### Add call\*

Place a current call on hold and make a call to another party.

#### 2 End

• End a call

#### 3 Dialpad

You can enter touch-tone signals.

#### 7 Uald

- Hold/Unhold a current call.
- If you have added a call, [Switch] is displayed. Touch it to switch to whom you talk.

#### B Muss

Enable or disable mute setting on a current call.

#### Sneaker

- When an earphone/microphone or a Bluetooth device is connected, you can switch sound emitting parts.
- \* Subscription to Call Waiting Service is required.
- Note the following when using hands-free.
  - Speak approximately \$\$ to \$\$ cm away from the microphone.
     When the surroundings are noisy, the sound may break up and the call may not be satisfactory.
- When calling outdoors, in a location where surroundings are noisy and where the sound echoes loudly, use an earphone/ microphone
- If the sound breaks up during a hands-free call, lower the in-call volume.

#### Adjusting the in-call volume

1 P/P during a call

#### Sound Memo

1 [≡] during a call ▶ [Sound Memo]

#### Stop

• Operate after touching [Activate].

#### Checking your own phone number

1 [≡] during a call ▶ [Profile]

## Outgoing/Incoming call history

The system memory keeps a record of the 50 most recent outgoing and incoming call histories in total.

- 1 In the home screen, [음] ▶ [Phone] ▶ [Recent calls] ▶ [Outgoing]/[Incoming]
- Select a history

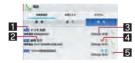

Outgoing history list screen

### ■ Grouping/Ungrouping contacts

- 1 In the home screen, [음] ▶ [docomo phonebook] ▶ [Contacts] ▶ [Groups]
- 7 Touch and hold a contact ▶ drag it to a group
  - Drag it to the group into which it has already been registered to ungroup it.
- The group function is available on contacts created with a docomo/Google account.

## My profile

You can display your phone number registered on the docomo mini UIM card. You can also register your name, mail addresses. etc.

- 1 In the home screen, [음] ▶ [docomo phonebook] ▶ [My profile]
- Check/Use the profile

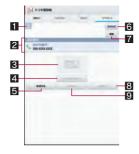

- 11 Image
- 2 Registered contents
- Business card
  - Display the created business card.

#### 4 Exchange this name card

Exchange the registered business cards via a network.

#### G Create new

- Create a business card.
- Download the "Name card creator" app to create a business card. Follow the instructions on the screen and operate after this step.

#### **6** Notice

- Make settings for Friends notice.
- 7 Edit
- 8 Delete business card
- Edit business card
  - Edit the business card with the "Name card creator" app.

#### Editing My profile

- 1 In the home screen, [음] ▶ [docomo phonebook] ▶ [My profile] ▶ [Edit]
- Set each item [Save]

## Backing up/Restoring phonebook

You can back up/restore the phonebook by using docomo backup (Save on the microSD Card).

● For details on docomo backup (Save on the microSD Card)

☑ P. 60

## Mail/Browser

## sp-mode mail

You can send and receive mails using mail address of i-mode (@docomo.ne.jp). Pictograms and Deco-mail are available.
Automatic reception is also supported.

- For details on sp-mode mail, refer to "ご利用ガイドブック (spモード編)" (Mobile Phone User's Guide [sp-mode]) (in Japanese only).
- 1 In the home screen, [음] ▶ [spモードメール] (sp-mode mail)
  - Follow the instructions on the screen and operate after this step.

## SMS

You can send and receive text messages that include up to 70 double-byte characters (up to 160 characters for single-byte alphanumeric only) to/from other devices using phone numbers

- You can also exchange messages with users of overseas network operators. Refer to "Mobile Phone User's Guide [International Services]" or the DOCOMO International Services website for information on countries where this service is available and available overseas network operators.
- 1 In the home screen, [음] ▶ [Messaging]
- 2 [NEW MESSAGE] ▶ enter a destination and a message ▶ [▶]
- If destinations are devices of overseas network operators, enter "+", the country code and the recipient's mobile phone number.
   If the phone number begins with "0", omit the first "0".
   Alternatively, enter "010", the country code and the phone number.
- Single-byte katakana and special symbols in SMS messages may not appear correctly for recipient.
- SMS cannot be sent when "186" or "184" is added.

## Displaying message

- 1 In the home screen, [⊞] ▶ [Messaging]
- Select a thread
  - Messages are grouped into a thread by destination/sender and displayed.

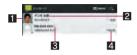

#### 1 Image

- It is displayed if an image of the other party is registered in the phonebook. Touch to select and use an app supporting the registered contents of the phonebook. If the sender is not registered in the phonebook, you can register the person in the phonebook by touching it.
- 2 Destination/Sender
- S Number of messages in thread
- 4 Date and time of the message exchange

#### Check the message

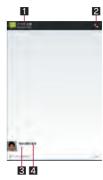

- 1 Destination/Sender
- 2 Phone call
- Date and time of the message exchange
- 4 Message

## Replying message

- 1 In the home screen, [□□] ▶ [Messaging]
- Select a thread
- 2 Enter the message ▶ [>]

## Forwarding message

- 1 In the home screen, [□□] [Messaging]
- Select a thread
- 3 Touch and hold the message ▶ [Forward] ▶ enter the destination and message ▶ [▶1

## Deleting message

- 1 In the home screen, [\therefore ] > [Messaging]
- Select a thread
- 3 Touch and hold the message ▶ [Delete] ▶ [Delete]

## Deleting thread

- 1 In the home screen, [음] ▶ [Messaging]
  - To delete all threads: [=] | [Delete all threads] | [Delete]
- 2 Touch and hold the thread [DELETE] | [Delete]

## Setting message

- 1 In the home screen, [ ] [Messaging]
- つ [三] ▶ [Settings]
- Select an item
  - Delete old messages: When the number of saved messages reaches its limit, messages are automatically deleted from the oldest one.
  - Text message limit: Set the number of messages to be saved by thread.
  - Delivery reports: Notify you that sent messages have been received every time a message is received.

- Manage SIM card messages: Manage messages saved on the docomo mini UIM card
- Notifications: Notify you that messages have been received in the status har
- Sound: Set the ringtone to be rung when a message is received.
- Vibrate: Set the vibrator to be activated when a message is received.

#### [Delivery reports]

 When you send a message to mobile phones of other carriers, the notification for confirming that it has been received may not be sent to you.

## Email

You can send and receive mails by setting a mail account provided by a service provider such as mopera U.

- Set the account in advance (☞P. 23).
- 1 In the home screen, [음] ▶ [Email]

## 2 [록₁]

## 2 Compose the mail

To attach a file: [□]

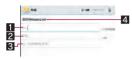

#### Destination

- When you enter part of a mail address or a name registered in the phonebook, destination candidates are displayed.
- 2 Subject
- Message
- 4 Account

#### / [SEND]

- Some receiving side models may not be able to receive the subject completely.
- Mail sent from a Gmail account is treated as one from a PC.
   When receiving side models set PC-mail rejection, mails cannot be sent.
- Mail that could not be sent for any reason will be saved in the Outbox as unsent mail.
- Text for recipient may not appear correctly depending on signal status.

#### Attaching file

- A mail can include 5 MB worth of file attachments together with the message. There are no limits to the number of files to be attached.
- Depending on the receiving side device, files may not be received or correctly displayed/played. Also, the quality of videos may deteriorate or videos may be converted to continuous still pictures.

## Displaying mail

#### Example: When a mopera U account is set

- 1 In the home screen, [??] [Email]
- Select a mail

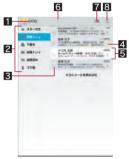

#### Account name

Touch it to switch accounts.

#### 2 All folders

Touch one of them to switch folders.

#### Check box

 Apply the settings for mails to be deleted/unread/opened/ starred on the checked mails collectively.

#### 4 Star icon

- Use it as a mark indicating that the mail is special or supposed to be dealt with later.
- You can check starred mails in the Starred folder.

#### ☐ Unread mail

- The background color of an opened mail turns gray.
- 6 Number of unread mails
- 7 Newly compose mail
- Refresh
- ? Check the mail

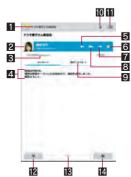

#### 1 Subject

#### 2 Sender

 Touch the image to select and use an app supporting the registered contents of the phonebook. If the sender is not registered in the phonebook, you can register the person in the phonebook by touching it.

#### Destination/Date and time of reception

- Touch to display the details.
- 4 Message
- 5 Reply
- 6 Star icon

- Use it as a mark indicating that the mail is special or supposed to be dealt with later.
- You can check starred mails in the Starred folder.
- 7 Forward
- Reply to all
- Attached file
  - Touch to display the attached file.
- 10 Delete
- III Unread
- 12 Display new mail
- R Number of mails
- 12 Display old mail

## Replying/Forwarding mail

- 1 In the home screen, [음] ▶ [Email]
- Select a mail
- **?** [\$]
  - To reply to all: [≪ঌ]
  - To forward: [42]
- Compose the mail ► [SEND]

## Deleting mail

- 1 In the home screen. [□□] Imail
- Select a mail
- 3 [=]

### Setting mail

- In the home screen, [╬] ▶ [Email] ▶ [≡] ▶
  - Select an account to make settings for the details on each account such as Signature and Email notifications.
  - Touch [ADD ACCOUNT] to add an account.
- Select an item
  - Auto-advance: Set a screen to be displayed after a mail is
  - Message text size: Set the font size of mail.
  - Ask to show pictures: Disable the settings to have the tablet automatically display images attached on a mail.
  - Confirm before deleting: Set whether to display the confirmation screen before deleting a mail.

## **Gmail**

#### Gmail is a mail service provided by Google.

- Set up a Google account in advance (☞P. 23).
- 1 In the home screen, [⊞] ▶ [Gmail]
- 2 [록₁]
- Compose the mail

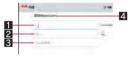

#### 1 Destination

 When you enter part of a mail address or a name registered in the phonebook, destination candidates are displayed.

- Subject
- 3 Message
- 4 Account
  - If you set multiple accounts, you can switch accounts.
- 4 [SEND]

## Displaying mail

- 1 In the home screen, [⊞] ▶ [Gmail]
- Select a thread
  - In Gmail, mails are grouped into a thread by reply and displayed. If new mails are replied ones of an existing mail, they are grouped into the same thread. New thread is created for newly composed mails or mails whose subjects have been changed.

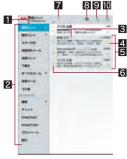

- Account name
  - Touch it to switch accounts.

#### 2 All labels

- Touch one of them to switch displaying types.
- Number of mails in thread
- 4 Star icon
  - Use it as a mark indicating that the mail is special or supposed to be dealt with later.
  - You can check starred mails in the Starred folder.

#### 5 Thread with no unread mails

- The background color is displayed in gray.
- 6 Check box
  - Apply the settings for the archive/deletion/label/unread/ opened/starred, etc. on the checked mails collectively.
- Number of unread threads
- 8 Newly compose mail
- 9 Mail search
- 10 Refresh
- Check the mail

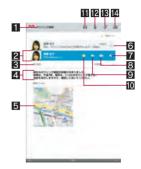

- \*8 Set the virtual connection with a serial cable and interconnect
- \*9 Transfer phonebook data on the system memory to a Bluetooth device. Data may not be displayed correctly on the other party's device depending on the contents of the transferred phonebook data.
- \*10 Join a PC network etc. and share the Internet connection.
- \*11 Communicate data with a commercially available health appliance compatible with Bluetooth such as a weighing machine
- \*12 Make a Bluetooth device ring or vibrate when the Bluetooth connection is terminated after it is moved away from the tablet.
- \*13 Make the tablet/a Bluetooth device ring or vibrate by operating the tablet/the Bluetooth device.
- \*14 Notify you of incoming calls, new mails, etc. through a Bluetooth device.
- \*15 Stop the ringtone or the vibrator of the tablet by operating a
- \*16 Synchronize clocks between a Bluetooth device and the tablet.
- Refer to the manual for the Bluetooth device as well.
- You may not hear TV audio etc. with Bluetooth devices which are not compatible with SCMS-T.

## Precautions about handling the Bluetooth device Note the followings when using the Bluetooth device

Note the followings when using the bluetooth dev

- Note the followings to make good connection.
  - Keep the distance between the tablet and another Bluetooth device within approximately 10 m with no obstructions in sight. The distance within which you can make connection may be shorter when there are obstructions between them or depending on the conditions of the surroundings (such as walls or furniture) and the structure of a building. Especially when there is a wall or floor of reinforced concrete between them, they may be unable to connect with each other. Note the above mentioned distance is not quaranteed.
  - Move the tablet and another Bluetooth device as far away as possible from home electric appliances, AV devices, OA devices, etc. before connection. The Bluetooth device is liable to be adversely affected by a microwave oven, so move it as far away as possible from the microwave oven while using it. Otherwise, normal connection cannot be performed when other electric devices are powered on or Bluetooth devices may cause noises or reception failure on a TV or radio set.
  - Move the Bluetooth device to a place where connection is possible when there is a broadcast station or radio near the Bluetooth device and the tablet cannot be connected to the device. Strong radio waves may prevent connection between Bluetooth devices.
  - Wireless connection is available with Bluetooth device put in a bag or pocket. However, lowering of communication speed or noise may result when you are in between the Bluetooth device and the tablet.
- Electromagnetic signals from the Bluetooth device may affect the operation of electronic medical equipment etc. As some cases may result in accident, turn off the tablet and other Bluetooth devices in the following place.
  - On trains
     On airplanes
     In hospitals
  - Near automatic doors or fire alarms
  - In places such as gas stations where flammable gas is generated

#### The radio interference with Wi-Fi compatible devices

• The Bluetooth devices use the same frequency band (2.4 GHz) as wireless LANs (IEEE 802.11b/g/n). Therefore, using the Bluetooth device near a wireless LAN device may cause the radio interference, lowering of communication speed, noise or connection failure. In this case, turn off the wireless LAN device or keep the tablet and the Bluetooth device at least approximately 10 m away from the wireless LAN.

#### Bluetooth

- To register/connect a Bluetooth device, the Bluetooth passkey may need to be entered. Before starting the registration, decide one- to sixteen-digit number. Enter the same number on the tablet and the other party's Bluetooth device.
- Set the other party's Bluetooth device to the registration stand-by status in advance.
- In the home screen, [음] ▶ [Settings] ▶
  [Bluetooth]
- Slide [OFF] to the right
- Select a Bluetooth device [Pair]
  - The confirmation screen for connection may be displayed.
  - Entering the Bluetooth passkey may be necessary depending on the other party's Bluetooth device. Also, some Bluetooth devices may start connecting after completing registration.
  - To display/hide the tablet's name on other Bluetooth devices: [SH-08E]
  - The tablet name is automatically hidden when the period of time set for Visibility timeout has passed.
  - To search for Bluetooth devices: [SEARCH FOR DEVICES]
  - Touch [ ) of a paired Bluetooth device to change the name and the connection type of the other party's Bluetooth device.
- If you fail to connect, connection may become available after re-registration of Bluetooth devices.
- When the Bluetooth function is set to [ON], the tablet is set to receive a registration request/connection request from other Bluetooth devices. Make the setting for displaying the tablet's information on other Bluetooth devices in advance to allow the tablet to be searched for by other Bluetooth devices.
- While in connection stand-by, even if a connection request from a Bluetooth device is received, connection may not be made depending on the signal status etc.
- For details on the operations of the other party's Bluetooth device, refer to the manuals of the Bluetooth device to be used.
- When receiving registration request from Bluetooth device or connection request from unregistered Bluetooth device
- 1 Registration request/Connection request from Bluetooth device
- 2 Drag the status bar down ▶ [Pairing request] ▶ [Pair]
  - When the confirmation screen about the settings on pairing appears, select [Pair].
  - Entering the Bluetooth passkey may be necessary depending on the other party's Bluetooth device.
  - The confirmation screen for connection may be displayed.
- Disabling registration of Bluetooth device
- 1 In the Bluetooth screen, [♣] of the Bluetooth device to unregister ▶ [Unpair]

#### ■ Disabling connection of Bluetooth device

1 In the Bluetooth screen, select the Bluetooth device to disconnect \ [OK]

#### ■ Setting Bluetooth

- Set after setting the Bluetooth function to [ON].
- 1 In the Bluetooth screen, [=1

#### Select an item

- Rename tablet: Change the tablet's name.
- Visibility timeout: Set how long the tablet's information will be displayed on the other party's Bluetooth device.
- aptX: Set whether to use aptX®.
- Handsfree setting: Set whether to always have voices emitted from the connected Bluetooth compatible hands-free device during a voice call.
- Disable BT Smart settings: Enable/Disable the BT Smart settings
- Show received files: Display the history of data received via Bluetooth connection

#### [aptX]

 When you enable [aptX], sounds may not be emitted depending on the Bluetooth device. In this case, disable [aptX].

### Sending and receiving by Bluetooth

#### Sending data

#### Example: Still picture

- 1 In the home screen, [⊞] ▶ [SH tool] ▶ [Recommendation] ▶ [Contents manager] ▶ [Photo]
- 2 Touch and hold a still picture [Share]
  [Bluetooth]
  - Set the receiver's Bluetooth device to receive data
- Select a Bluetooth device to connect to

#### Receiving data

- 1 Data is sent from the sender's Bluetooth device
- 2 Drag the status bar down ▶ select the incoming notification ▶ [Accept]
- 3 Drag the status bar down > select the received
- Note that if you select [Delete all before registration] when receiving all data, all data registered to the target function are deleted.
- Some data cannot be received all.
- When available space in the save destination becomes insufficient while receiving data, the data being received to that point are saved and receiving ends.

#### Bluetooth Smart device connection

You can make a Bluetooth Smart device respond to the tablet operations or notify you of incoming calls or new mails by operating the tablet if you connect the tablet to the Bluetooth Smart device.

#### Notifying this device

If you have connected the tablet to a Bluetooth Smart device, you can make the Bluetooth Smart device ring or vibrate by operating the tablet

- 1 In the Bluetooth screen, [♣] of a connected Bluetooth Smart device ▶ [Notify this device]
- Select a notification method
- This is available only on Bluetooth Smart devices supporting FMP (Find Me Profile).

#### Advanced settings

You can make settings for operations available when the tablet is connected to a Bluetooth Smart device.

1 In the Bluetooth screen, [♣] of a connected Bluetooth Smart device ▶ [Advanced settings]

#### Select an item

- Incoming call notification: Set whether to notify you through the Bluetooth Smart device when receiving a call.
- Mail reception notification: Set whether to notify you through the Bluetooth Smart device when receiving a mail.
- Alarm notification: Set whether to notify you through the Bluetooth Smart device when an alarm rings.
- Schedule notification: Set whether to notify you of schedule notifications from the calendar through the Bluetooth Smart device.
- Time change notification: Set whether to synchronize clocks between the Bluetooth Smart device and the tablet.
- Link loss notification: Set how to notify you when the Bluetooth connection is temporarily disabled.

#### **NFC** communication

NFC stands for Near Field Communication and is a near field wireless communication system which conforms to the international standards set by ISO (International Organization for Standardization). By using the reader/writer function (R/W) or Peer to Peer function (P2P), you can use "Kazashite-Link compatible services" which enable you to access information by holding the  $\widehat{\square}$  mark of the tablet over home electric appliances, smart posters, etc. on the tablet.

### NFC settings

- 1 In the home screen, [음] ▶ [Settings] ▶ [More...] ▶ [NFC settings]
- Select an item
  - Reader/Writer, P2P: Set whether to use the Reader/Writer, P2P function.
  - Android beam: Perform data communication using Android beam.
    - · For details on Android beam © P. 74

#### Android beam

You can send and receive data to and from devices which support Reader/Writer, P2P function.

- Enable [Reader/Writer, P2P] and set Android beam to [ON] in advance (PF P. 74).
- Do not move the tablet until sending and receiving of data are completed.

## Specific Absorption Rate(SAR) of Mobile Phone

Declaration of Conformity

## CE0168@

In some countries/regions including Europe, there are restrictions on the use of 5GHz WLAN that may limit the use to indoors only. If you intend to use 5GHz WLAN on the device, check the local laws and regulations before

Hereby, Sharp Telecommunications of Europe Ltd, declares that this SH-08E is in compliance with the essential requirements and other relevant provisions of Directive 1999/5/EC.

A copy of the original declaration of conformity can be found at the following Internet address:

http://www.sharp.co.ip/k-tai/

#### **FCC Notice**

- This device complies with part 15 of the FCC Rules.
   Operation is subject to the following two conditions:

   (1) This device may not cause harmful interference, and (2) this device must accept any interference received, including interference that may cause undesired operation.
- Changes or modifications not expressly approved by the manufacturer responsible for compliance could void the user's authority to operate the equipment

#### Information to User

This equipment has been tested and found to comply with the limits of a Class B digital device, pursuant to Part 15 of the FCC Rules. These limits are designed to provide reasonable protection against harmful interference in a residential installation. This equipment generates, uses and can radiate radio frequency energy and, if not installed and used in accordance with the instructions, may cause harmful interference to radio communications.

However, there is no guarantee that interference will not occur in a particular installation; if this equipment does cause harmful interference to radio or television reception, which can be determined by turning the equipment off and on, the user is encouraged to try to correct the interference by one or more of the following measures:

- 1. Reorient/relocate the receiving antenna.
- 2. Increase the separation between the equipment and receiver.
- 3. Connect the equipment into an outlet on a circuit different from that to which the receiver is connected
- Consult the dealer or an experienced radio/TV technician for help.

#### 5 GHz WLAN Operation in USA

Within the 5.15-5.25 GHz band, UNII devices are restricted to indoor operations to reduce any potential for harmful interference to co-channel Mobile Satellite Services (MSS) operations.

#### **FCC RF Exposure Information**

Your device is a radio transmitter and receiver.

It is designed and manufactured not to exceed the emission limits for exposure to radio frequency (RF) energy set by the Federal Communications Commission of the U.S. Government.

The guidelines are based on standards that were developed by independent scientific organizations through periodic and thorough evaluation of scientific studies. The standards include a substantial safety margin designed to assure the safety of all persons, regardless of age and health.

The exposure standard for wireless devices employs a unit of measurement known as the Specific Absorption Rate, or SAR. The SAR limit set by the ECC is 16 W/kg.

The tests are performed in positions and locations (e.g., worn on the body) as required by the ECC for each model

The highest SAR value for this device when worn on the body, as described in this user guide is 0.85 W/kg

This device has been tested and meets the FCC RF exposure guidelines

Please use an accessory designated for this product or an accessory which contains no metal and which positions the device a minimum of 1.5 cm from the body.

The use of accessories that do not satisfy these requirements may not comply with FCC RF exposure requirements, and should be avoided.

The FCC has granted an Equipment Authorization for this device with all reported SAR levels evaluated as in compliance with the FCC RF emission guidelines. SAR information on this device is on file with the FCC and can be found under the Display Grant section of http://www.fcc.gov/oet/ea/fccid/ after searching on FCC ID APYHRO00191

Additional information on Specific Absorption Rates (SAR) can be found on the FCC website at http://www.fcc.gov/.

#### CAUTION

Use only adapters specified by NTT DOCOMO for use with the tablet.

May cause fires, burns, bodily injury or electric shock.

Do not throw the tablet into a fire.

The internal battery may catch fire, explode, overheat or leak.

#### Do not dispose of the tablet in ordinary garbage.

May cause fires or damage to the environment. Take the unnecessary tablet to a sales outlet such as a docomo Shop or follow the instructions by a local institution that handles used tablets.

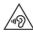

To prevent possible hearing damage, do not listen at high volume levels for long periods.

#### Earphone Signal Level

The maximum output voltage for the music player function, measured in accordance with EN 50332-2, is 112.0 mV.

Avoid using the tablet in extremely high or low temperatures. Use the tablet within the range of a temperature between 5°C and 35°C and a humidity between 45% and 85%.

Charge battery in areas where ambient temperature is between 5°C and 35°C.

Do not point the illuminated light directly at someone's eyes. Especially when you shoot still pictures or videos of young children, keep 1 m or more distance from them.

Do not use Mobile light near people's faces. Eyesight may be temporarily affected leading to accidents.

Please use an accessory designated for this product or an accessory which contains no metal and which positions the device a minimum of 1.5 cm from the body.

## **Intellectual Property Right**

### Copyrights and rights of portrait

 Data with third party copyrights such as text, images, music and software that is downloaded via Internet web pages, acquired by TV, video, etc. or shot by the tablet cannot be duplicated, altered or publicly transmitted without rightful party's consent. Only duplicating, quoting, etc. for personal use are permitted under the Copyright Act.

Even if for personal use, filming and recording may be prohibited for demonstrations, performances and exhibitions.

Also, shooting another's image or posting another's image on Internet web pages without their consent may constitute a violation of one's right to their image.

#### Registered trademarks and trademarks

- "FOMA", "dメニュー", "dマーケット", "おサイフケータイ", "ToruCa", "mopera", "mopera U", "Deco-mail", "i-αppli", "i-mode", "i チャネル", "WORLD WING", "WORLD CALL", "エリアメール", "i コンシェル", "sp-mode", "eトリセツ", the "sp-mode" logo and the "Xi" logo are trademarks or registered trademarks of NTT DOCOMO. INC.
- "Catch Phone (Call waiting service)" is a registered trademark of Nippon Telegraph and Telephone Corporation.
- Microsoft<sup>®</sup>, Windows<sup>®</sup>, Windows Media<sup>®</sup>, Windows Vista<sup>®</sup> and Exchange<sup>®</sup> are trademarks or registered trademarks of Microsoft Corporation in the United States and/or other countries.
- Oracle and Java are registered trademarks of Oracle and/or its affiliates.
  - Other names may be trademarks of their respective owners.
- QR code is a registered trademark of Denso Wave Inc.
   microSD Logo, microSDHC Logo and microSDXC Logo are
- microSD Logo, microSDHC Logo and microSDXC Logo are trademarks of SD-3C, LLC.

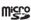

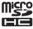

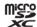

- The tablet features LCFONT, developed by Sharp Corporation, to make the LCD easier to view and read. LCフォント/LCFONT and までである。
   are registered trademarks of Sharp Corporation.
- OBEX<sup>TM</sup> is a trademark of Infrared Data Association<sup>®</sup>.
- a registered trademark of FeliCa Networks, Inc.
- Manufactured under license from Dolby Laboratories.
   Dolby and the double-D symbol are trademarks of Dolby Laboratories
- PhotoScouter<sup>®</sup> is a registered trademark of Morpho. Inc.
- AOSS™ and AOSS™ are the trademarks of BUFFALO INC.
- Wi-Fi® is a registered trademark of Wi-Fi Alliance®.
- Wi-Fi Direct<sup>™</sup>, Miracast<sup>™</sup>, Wi-Fi Protected Setup<sup>™</sup> and Wi-Fi Protected Setup logo are trademarks of Wi-Fi Alliance<sup>®</sup>.
   The Wi-Fi Protected Setup Mark is a mark of the Wi-Fi Alliance.
- "mixi" is a registered trademark of mixi, Inc.
- "Twitter" is a registered trademark of Twitter, Inc.
- DLNA®, the DLNA Logo and DLNA CERTIFIED™ are trademarks, service marks, or certification marks of the Digital Living Network Alliance.
  - Sharp Corporation has acquired DLNA certification for the device.
- This product includes software developed by the OpenSSL Project for use in the OpenSSL Toolkit. (http://www.openssl.org/)
- This product includes cryptographic software written by Eric Young (eay@cryptsoft.com)

- Portions Copyright © 2004 Intel Corporation
   This product partly uses the software of Intel Corporation.
- iWnn of OMRON SOFTWARE Co., Ltd. is used for conversion methods for Japanese language, and for phrase prediction methods for English
- iWnn © OMRON SOFTWARE Co., Ltd. 2008-2013 All Rights Reserved.
- iWnn IME © OMRON SOFTWARE Co., Ltd. 2009-2013 All Rights Reserved.
- The MHL logo, MHL and Mobile High-Definition Link are trademarks or registered trademarks of MHL, LLC.

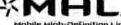

- Mobile High-Definition Link
- Shin Go M, the font type installed in this product, is provided by Morisawa & Company, Ltd.
  - \* Shin Go is a registered trademark of Morisawa & Company, Ltd.
- aptX is a registered trademark of CSR plc.
- DigiOn and DiXiM are trademarks of DigiOn. Inc.
- MyScript® Stylus Mobile is a trademark of VISION OBJECTS.
- "Flipboard" is a trademark or registered trademark of Flipboard,
  Inc.
- "AQUOS", "AQUOS PAD", "IGZO", "Feel UX", "Smart Familink",
   "工⊐技", "Sweep ON", "Another View", "AQUOS PAD" logo and "
   工□技" symbol are trademarks or registered trademarks of Sharo Corporation.
- All other company names and product names are trademarks or registered trademarks of the respective companies.

#### Others

- Under the MPEG-4 Visual Patent Portfolio License, customers have licensed permission for the following use of this product to engage in non-profit personal use. Other uses are not permitted.
  - Encoding MPEG-4 standard video (henceforth referred to as MPEG-4 video).
  - Decoding an MPEG-4 video that a customer not engaged in personal commercial activities has encoded.
  - Decoding an MPEG-4 video obtained from a licensed provider. For details on other intended uses, contact MPEG LA, LLC.
- This product is licensed under the MPEG-4 Systems Patent Portfolio License for encoding in compliance with the MPEG-4 Systems Standard. An additional license and payment of royalties are necessary in the following cases.
  - Data stored or replicated in physical media which is paid for on a title by title basis.
  - Data which is paid for on a title by title basis and is transmitted to an end user for permanent storage and/or use.
- Such additional license may be obtained from MPEG LA, LLC. Contact MPEG LA, LLC for additional details.
- This product is licensed under the AVC patent portfolio license for the personal and noncommercial use of a consumer to (i) encode video in compliance with the AVC standard (henceforth referred to as AVC video) and/or (ii) decode AVC video that was encoded by a consumer engaged in a personal and noncommercial activity and/or was obtained from a video provider licensed to provide AVC video. No license is granted or shall be implied for any other use. Additional information may be obtained from MPEG LA, L.L.C.

See http://www.mpegla.com

- This product is licensed under the VC-1 Patent Portfolio License for the personal and noncommercial use of a consumer to (i) encode video in compliance with the VC-1 standard (henceforth referred to as VC-1 video) and/or (ii) decode VC-1 video that was encoded by a consumer engaged in a personal and noncommercial activity and/or was obtained from a video provider licensed to provide VC-1 video. No license is granted or shall be implied for any other use. Additional information may be obtained from MPEG LA, L.L.C.
  See http://www.mpegla.com
- Content owners use Microsoft PlayReady™ content access technology to protect their intellectual property, including copyrighted content. This device uses PlayReady technology to access PlayReady-protected content and/or WMDRM-protected content. If the device fails to properly enforce restrictions on content usage, content owners may require Microsoft to revoke the device's ability to consume PlayReady-protected content. Revocation should not affect unprotected content or content protected by other content access technologies. Content owners may require you to upgrade PlayReady to access their content. If you decline an upgrade, you will not be able to access content that requires the upgrade.
- The abbreviations of operating systems (Japanese versions) below are used in this manual.
  - Windows 8 stands for Microsoft® Windows® 8, Microsoft® Windows® 8 Pro and Microsoft® Windows® 8 Enterprise.
  - Windows 7 stands for Microsoft<sup>®</sup> Windows<sup>®</sup> 7 (Starter, Home Basic, Home Premium, Professional, Enterprise and Ultimate).
  - Windows Vista stands for Windows Vista® (Home Basic, Home Premium, Business, Enterprise and Ultimate).
  - Windows XP indicates the Microsoft<sup>®</sup> Windows<sup>®</sup> XP Professional operating system or Microsoft<sup>®</sup> Windows<sup>®</sup> XP Home Edition operating system.
- The Bluetooth word mark and logos are owned by the Bluetooth SIG, INC. and any use of such marks by NTT DOCOMO, INC. is under license. Other trademarks and trade names are those of their respective owners.
- Google, Google logo, Android, Android logo, Google Play, Google Play logo, Google+, Google+ logo, Gmail, Gmail logo, Calendar logo, Google Maps™, Google Maps logo, Google Talk, Google Talk logo, Google Chrome™, Google Chrome logo, Google Voice Search™ logo, Picasa™, Picasa logo, YouTube and YouTube logo are trademarks of Google Inc.

### Open source software

 This product includes software based on GNU General Public License (GPL), GNU Lesser General Public License (LGPL) and other licenses

For details on licenses of related software, in the home screen, [::] \( [Settings] \) [Device info] \( [Legal information] \( [Open source licenses] \)

 Source codes of software based on GPL, LGPL and Mozilla Public License (MPL) can be referred to on the following website for free. For details, refer to the following website. https://sh-dev.sharp.co.jp/android/modules/oss/ (in Japanese only)

## **Unlocking SIM lock**

- The tablet can unlock the SIM lock. Unlock the SIM lock to use non-DOCOMO SIM cards.
- SIM lock can be unlocked at a docomo Shop.
- Commission is incurred separately for unlocking SIM lock.
- When using non-DOCOMO SIM card, it cannot be used in LTE.
   Also, some services and functions are unavailable. DOCOMO shall not quarantee any operation of the tablet
- For details on unlocking SIM lock, refer to the DOCOMO website.

Check/Change the subscription, apply for various services and request various information materials online

From sp-mode dmenu ▶ お客様サポート (Support) ▶ 各種お申込・ お手続き (Various Applications/Procedures) (free of packet communication charges) (in Japanese only)

From a PC My docomo (http://www.mydocomo.com/) ▶ 各種お申 込・お手締念 (Various Applications/Procedures) (in Japanese only)

- \* Use "network security code" to access from sn-mode
- Some services may be charged when you access the website from en-mode
- W Use "docomo ID/Password" to access from a PC.
- If you do not have or you have forgotten your "network security code" or "docomo ID/Password", contact the number listed in "General Inquiries" on the last name
- \* The websites may not be available depending upon the content of your subscription
- You may not be able to access some website services due to system maintenance etc.

#### Using mobile phone with your manners!

Please be considerate of those around you when using the tahlat

#### Turn off your tablet in the following places

■ When in an area where use is prohibited

When you are on an airplane or in a hospital, follow the instructions given by the respective airlines or medical facilities. Turn off the tablet in areas where the use of mobile phones is prohibited.

#### Set the Public mode in the following places

While driving

Using a mobile phone in hand while driving is regarded as a punishable act

However, some cases such as when rescuing sick and injured people or maintaining public safety are exempted.

When in public places such as theaters, movie theaters or museums

Using the tablet in public places where you should be quiet results in disturbing others.

#### Be aware of the place to use a mobile phone and the volume of your voice and ringtone

- Be aware of the volume of your voice when using the tablet in quiet places such as restaurant and hotel lobby.
- Use in places where you do not block a passage in the

Be considerate of the privacy of the individuals around vou

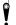

Please be considerate of the privacy of individuals around you when taking and sending photos using camera-equipped mobile phones.

#### These functions ensure the manner in public

The tablet has convenient functions such as setting not to answer a call and setting to mute sound of the tablet.

Manner mode (障 P. 62)

Mutos sound of the tablet

\* However, the manner mode cannot mute camera shutter sound.

Public Mode (Phone OFF) (@P. 33)

When a call is received, a message stating that you are in a place that does not allow the use of mobile phone is played and the call is automatically disconnected.

Phone vibe (PP P. 62)

Notifies you of incoming call with vibration.

Answer Memo (PP P. 33)

Records callers' messages when you cannot answer the call. \* Additionally, optional services such as Voice Mail Service

(PP. 33) and Call Forwarding Service (PP. 33) are available.

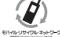

We collect your unnecessary mobile phones and other devices irrespective of carrier. Bring them to a docomo Shop near you

 Intended devices: Mobile phone. PHS. battery pack. charger and desktop holder (irrespective of carrier)